## **ADHESIÓN "MIS APLICACIONES WEB"**

- **1- Ingresar a [www.afip.gob.ar](http://www.afip.gob.ar/)**
- **2- Ingresar al link "Acceso con Clave Fiscal".**
- **3- Ingresar CUIT y Clave Fiscal.**

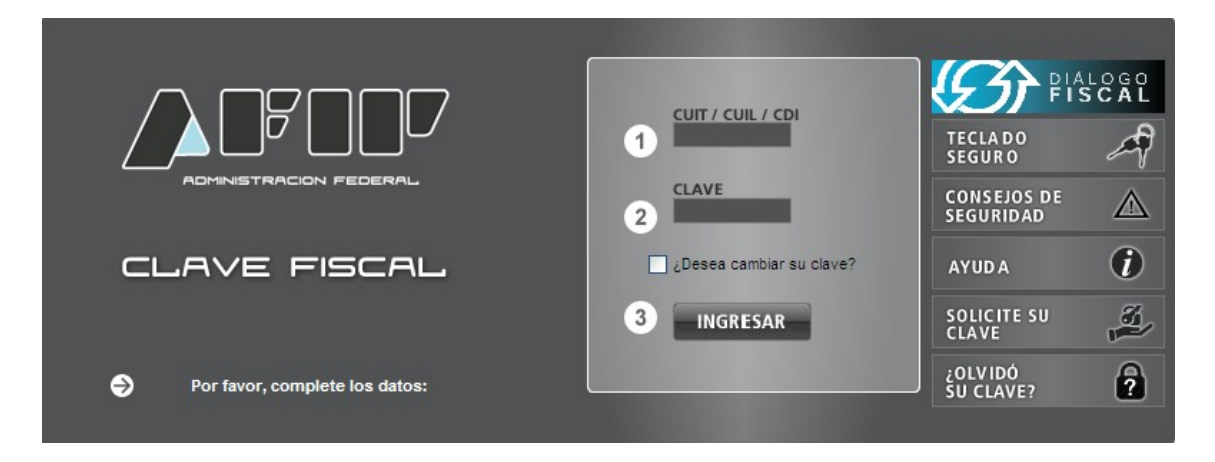

**4- Ingresar a "Administrador de Relaciones de Clave Fiscal"**

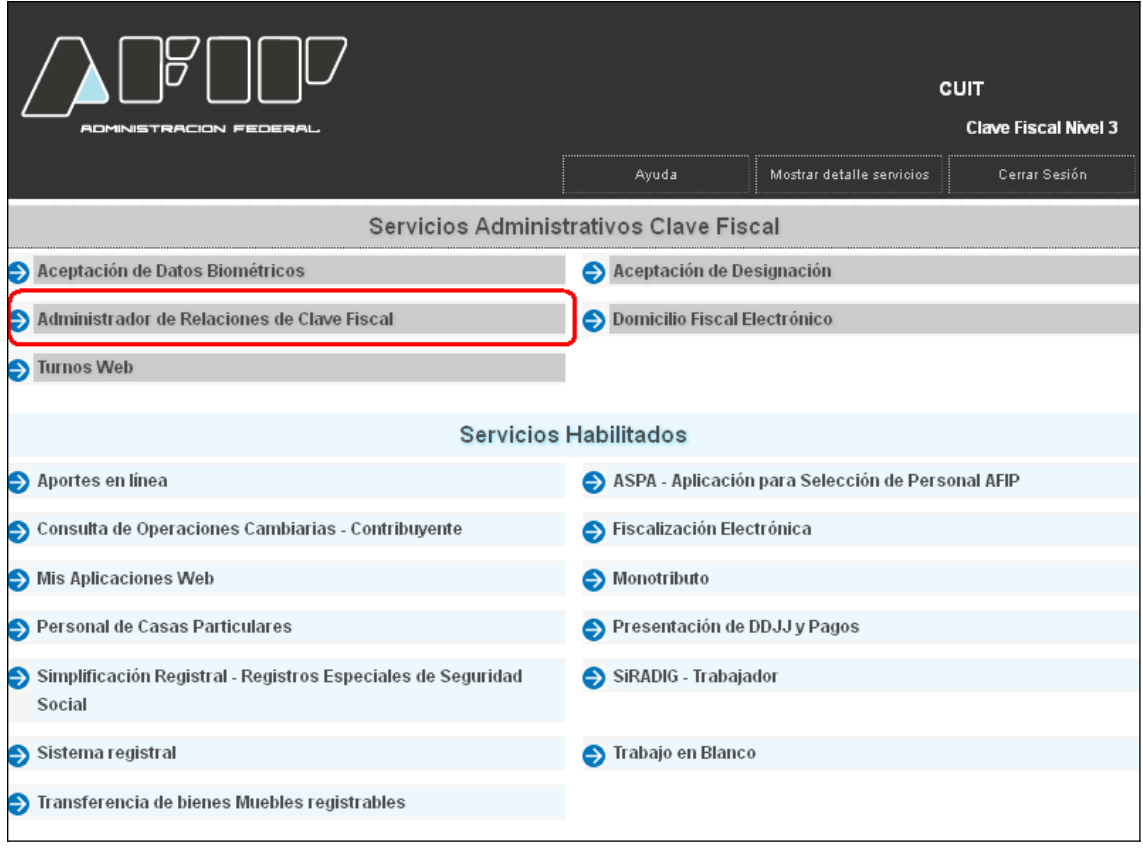

## **5- Ingresar en "ADHERIR SERVICIO".**

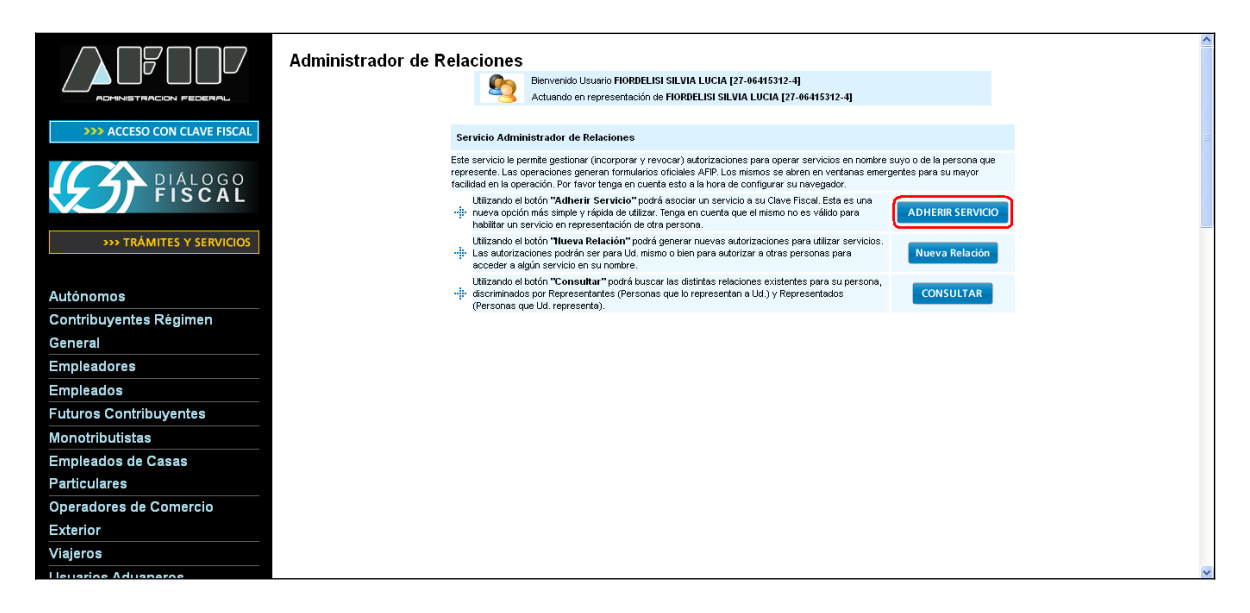

**6- Seleccionar "AFIP / Servicios Interactivos / Mis Aplicaciones Web"** 

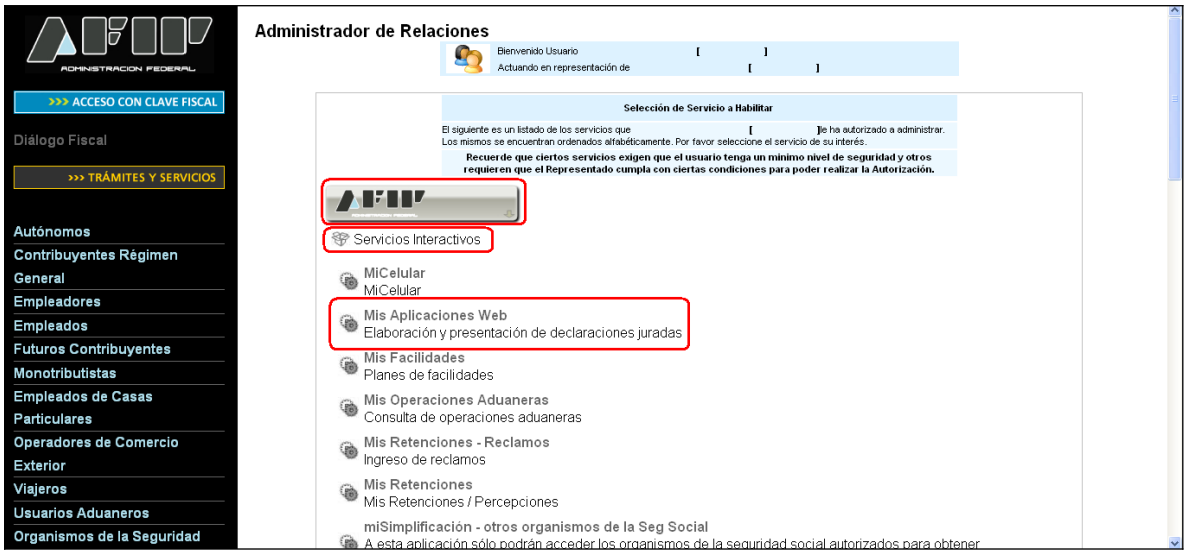

## **7- Confirmar la adhesión al servicio.**

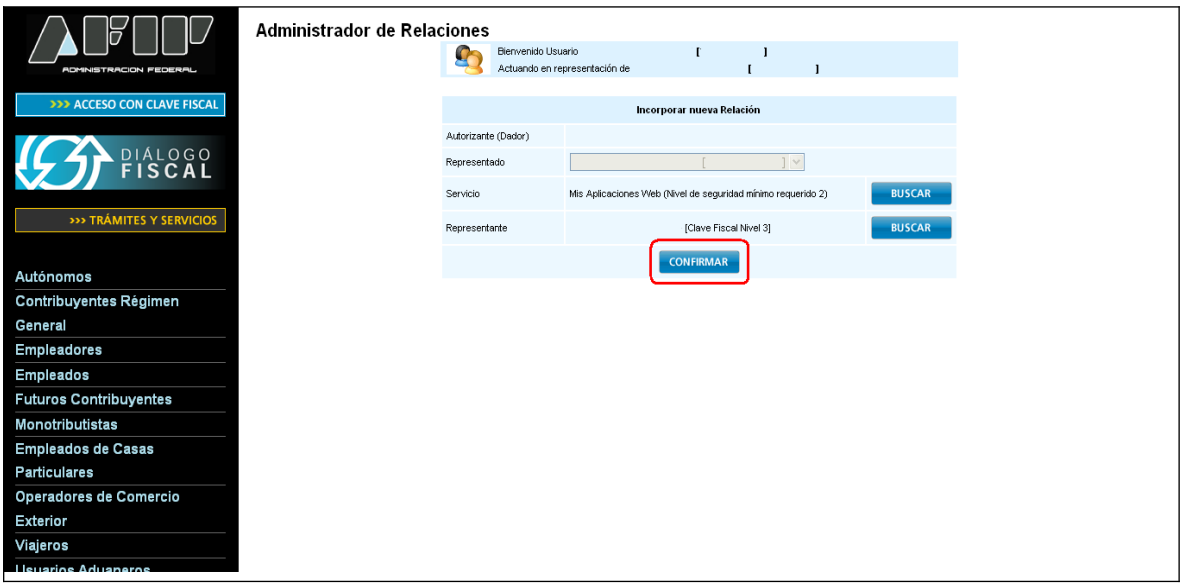